# Im Internet gibt es viele nützliche Informationen. Am Beispiel des Abfuhrkalenders für Altmühlfranken wird der Vorgang des "Downloads" erklärt.

Als Download oder Herunterladen bezeichnet man in der elektronischen Datenverarbeitung das Empfangen von Daten auf dem eigenen Computer oder Handy, die über ein Netzwerk -meistens das Internet- von einem Zentral-Computer ("Server") stammen.

Der Download oder das Herunterladen ist das Gegenstück zum Upload bzw. dem Hochladen. Ein Download-Vorgang holte eine bestimmte Information (z.B. eine Datei) aus dem Internet und speichert sie mit dem gegebenen Datenstand auf dem Rechner ab.

Der Unterschied zwischen dem Betrachten einer beliebigen Seite im Internet mit einem Browser (=Betrachter zur Darstellung von Webseiten im Internet, z.B. Firefox, Internet-Explorer, Edge, Chrome) und dem Download besteht darin, daß die Internet-Seite im Browser nur ANGESEHEN wird und nicht auf dem Rechner wie bei einem Download gespeichert wird. Nach Schließen des Browsers oder der Internet-Seite ist die Information in

der Regel nicht mehr auf dem Rechner gespeichert. Erst der erneute Aufruf zeigt die Informationen wieder. Ohne Internet-Verbindung kommt man nicht an die Information heran.

Der Vorteil des Browsers besteht darin, daß die Seiteninformation immer auf dem aktuellen Stand ist, während ein Download zu einem bestimmten Datenstand "einfroren" wird. Daher muß ein Download ggf mehrfach durchgeführt werden, z.B. bei einem Veranstaltungskalender.

Ergänzend zum Download und Ausdruck des Abfall-Kalenders bietet sich als Ergänzung die Installation einer App am Handy an, die über Änderungen informiert. Siehe Beschreibung "Anleitung DMC-bzw QR-Code-Scanner-Installation\_am\_Handy".

## 1. Abfallkalender Altmühlfranken

Da man in der Regel die Adresse der gesuchten Information nicht kennt, bedient man sich eines Suchprogrammes wie z.B. Google. Im Suchfenster reicht die Eingabe wesentlicher Grunddaten (1), ein Mausklick auf die vervollständigte gesuchte Information (2)

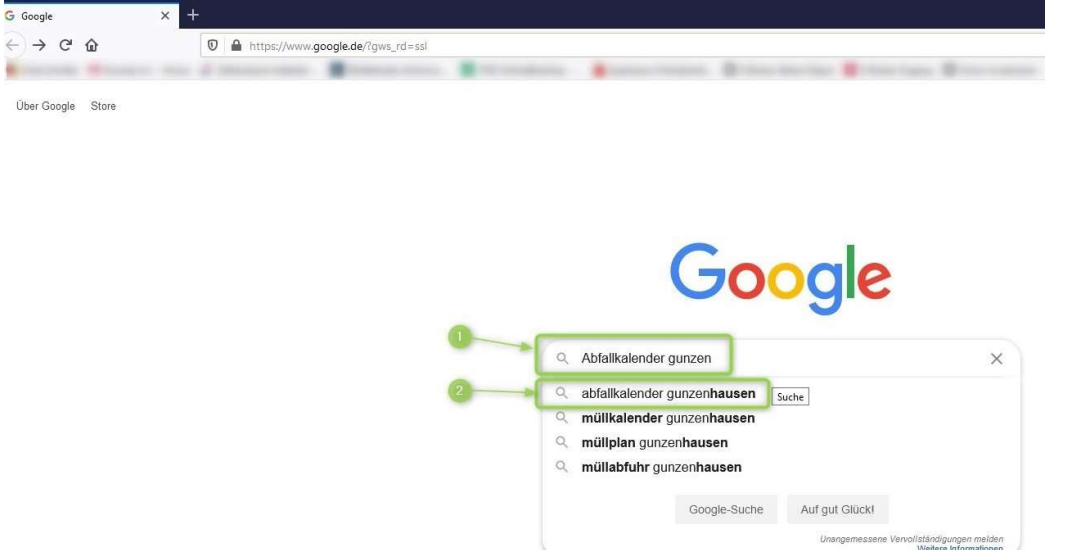

führt zu allen Seiten, auf denen diese Information enthalten ist. Ein Klick auf den Link, der dem Suchbegriff am Nächsten kommt, führt zur Seite des Landratsamtes WUG:

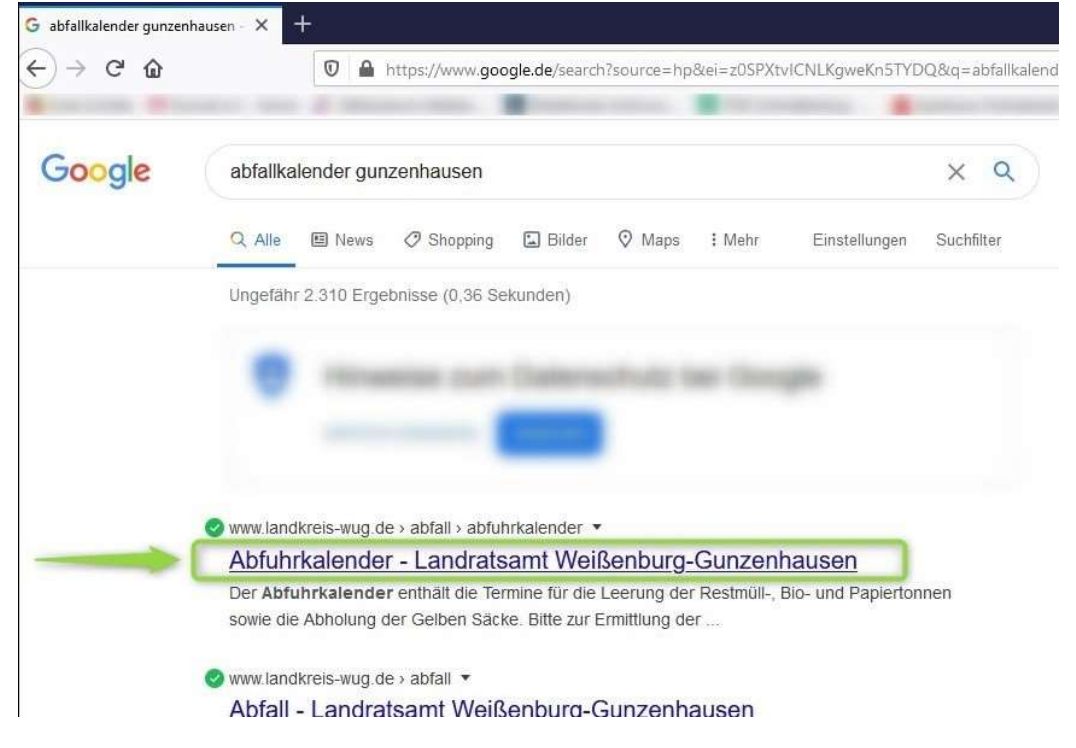

Auf der Seite des Landratsamtes scrollt man weiter nach unten bis der Link zum Abfuhrkalender erscheint.

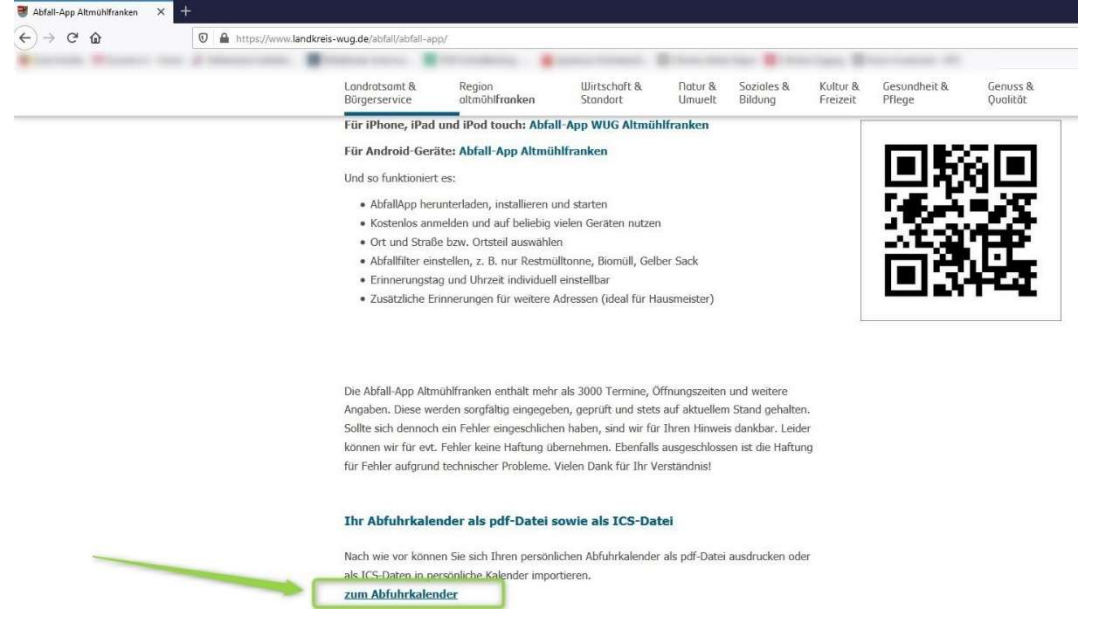

# Dort muß zuerst die Gemeinde ausgewählt werden …

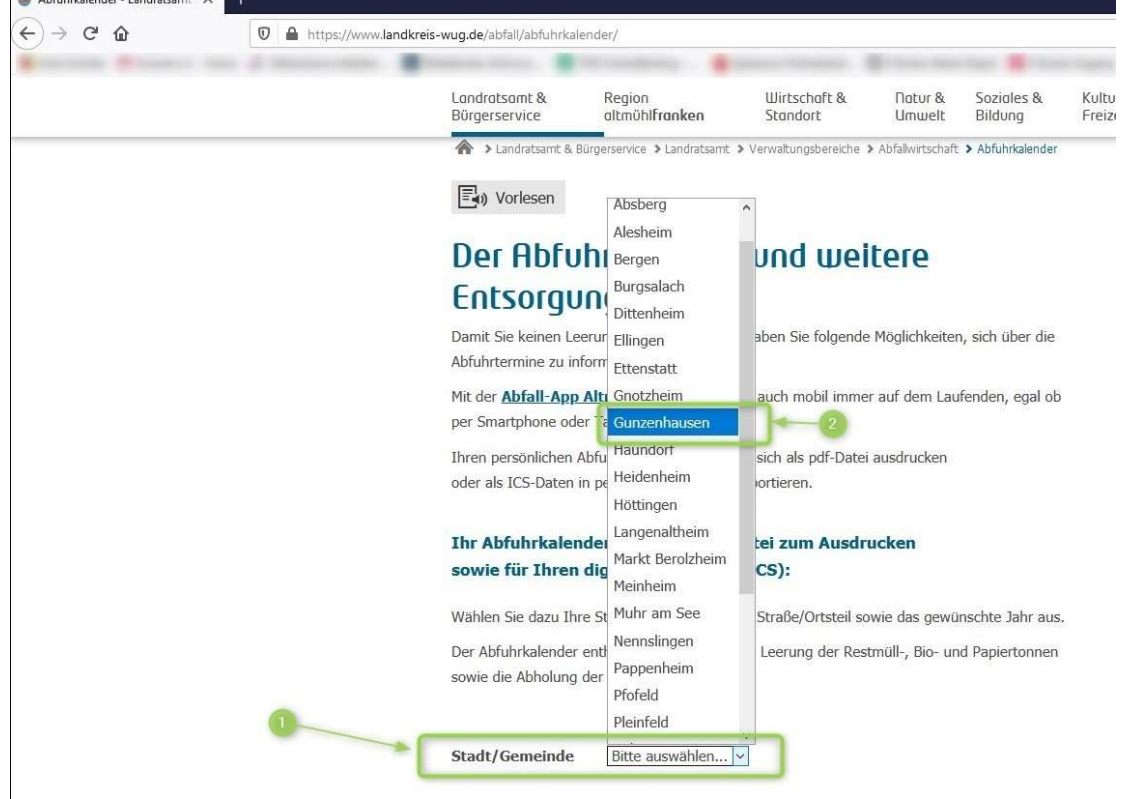

GUNNET e.V. www.gunnet.de Jürgen Neumeier juergen.neumeier@gunnet.de April 2020

#### Kurz-Anleitung -Download von Daten aus dem Internet-

## Und dann die Straße oder der Ortsteil…

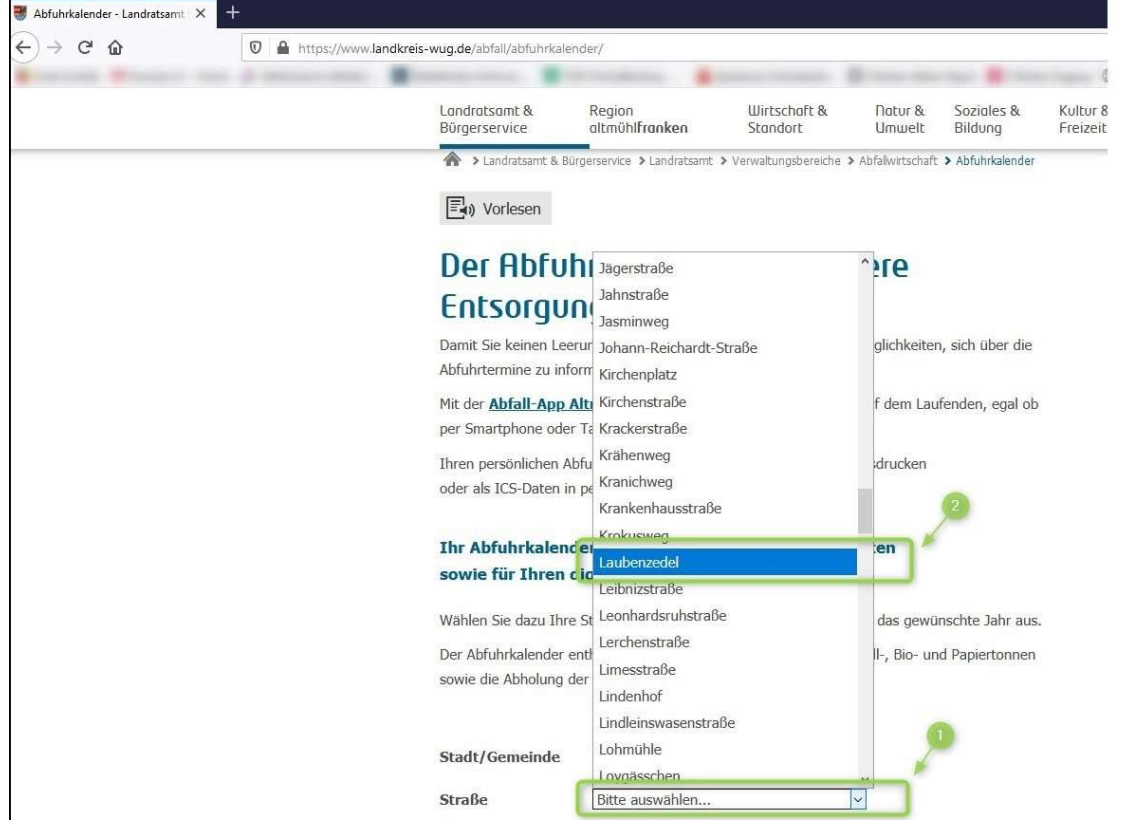

jetzt kann man noch das Kalenderjahr wählen und den Export als PDF-Datei (Druckversion des Kalenders) bzw als ICS-Datei für einen Eintrag in ein Email-Programm mit Kalender-Funktion.

Wir nehmen die PDF-Datei und schließen den Download-Vorgang mit "Datei exportieren" ab:

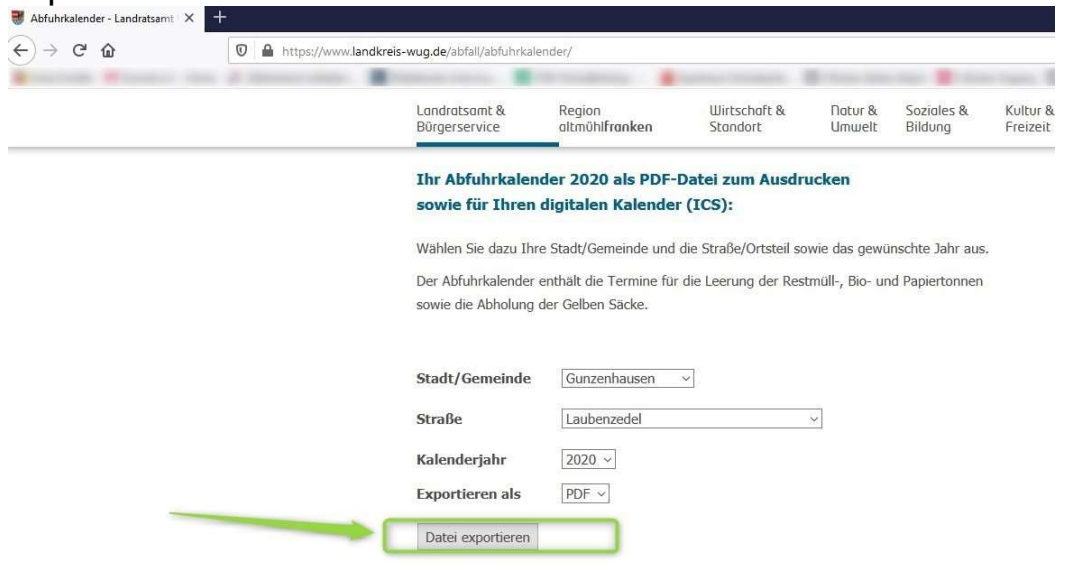

Nachdem die Datei exportiert wurde, kommt es in Abhängigkeit der Browser-Einstellungen zu zwei verschiedenen Folgeaktionen…

1. der Kalender wird automatisch im Browser oder in einem PDF-Leseprogramm angezeigt

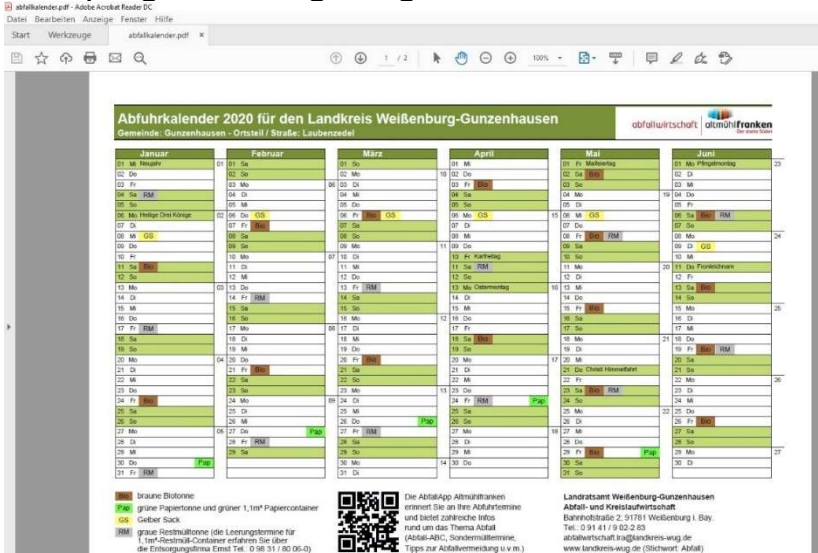

Der Kalender kann jetzt z.B: ausgedruckt werden.

## 2. Es passiert -scheinbar- nichts

Wenn sich kein Kalender öffnet, dann ist der Browser so eingestellt, daß die Datei nur im Download-Bereich heruntergeladen, aber nicht automatisch geöffnet wird. Nach (1) sieht man im rechten Menü-Bereich des Browsers den Pfeil nach unten (2) aufleuchten. Dies ist das Zeichen, daß eine Datei in den Download-Bereich heruntergeladen wird. Ein Klick auf den Pfeil zeigt den Fortschritt des Vorganges. Ist der Download fertig, dann kann die Datei (3) mit Doppelklick geöffnet werden.

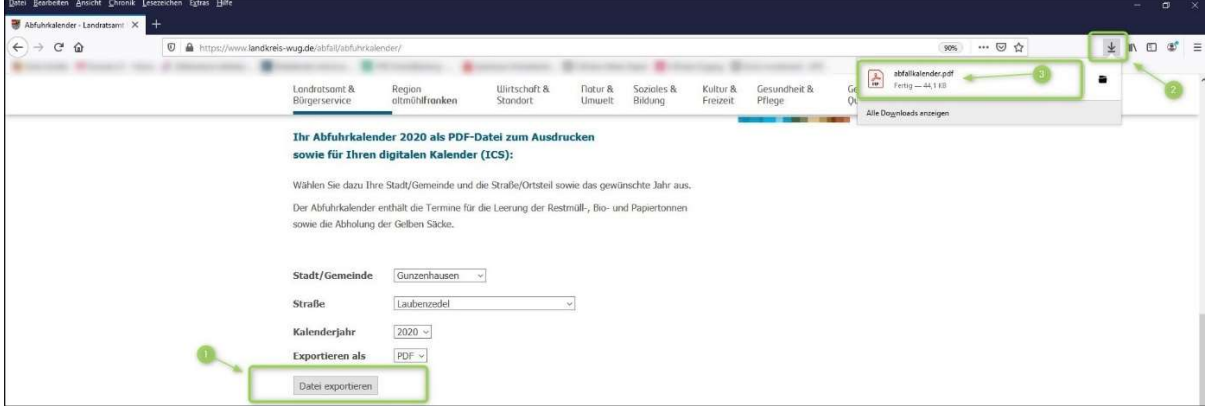

GUNNET e.V. www.gunnet.de Jürgen Neumeier juergen.neumeier@gunnet.de April 2020

#### Kurz-Anleitung -Download von Daten aus dem Internet-

Die Einstellung, ob eine Datei direkt geöffnet oder nur heruntergeladen wird, lässt sich in den Einstellungen des Browsers festlegen. Beim Firefox findet sich diese Option im Menü (1) unter Einstellungen (2)

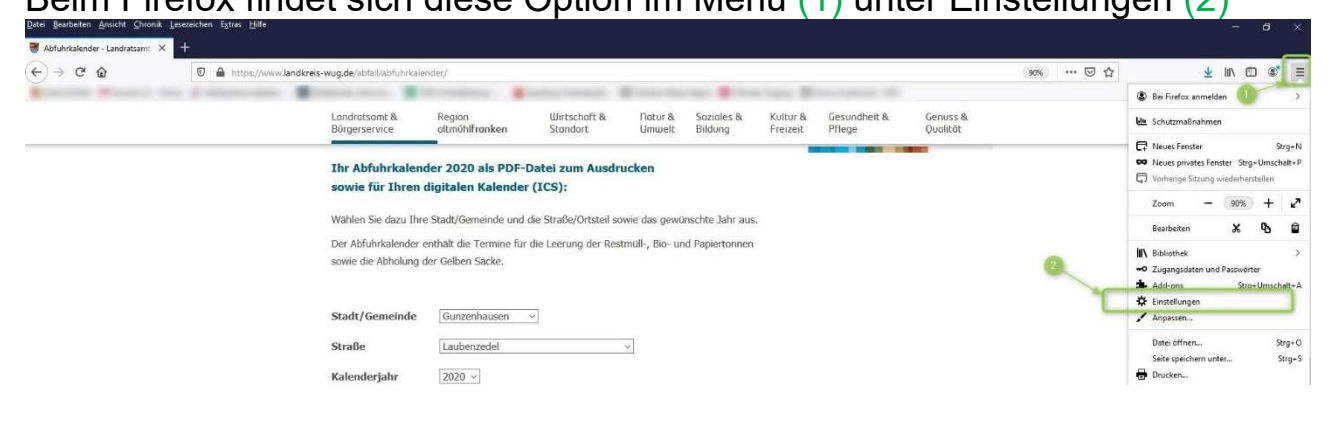

und dann unter Allgemein. Dort kann dies für jeden Dateityp definiert werden

Im ersten Fall -der Kalender wird automatisch im Browser oder in einem PDF-Leseprogramm angezeigt- war für den Dateityp PDF das Öffnen eingestellt:

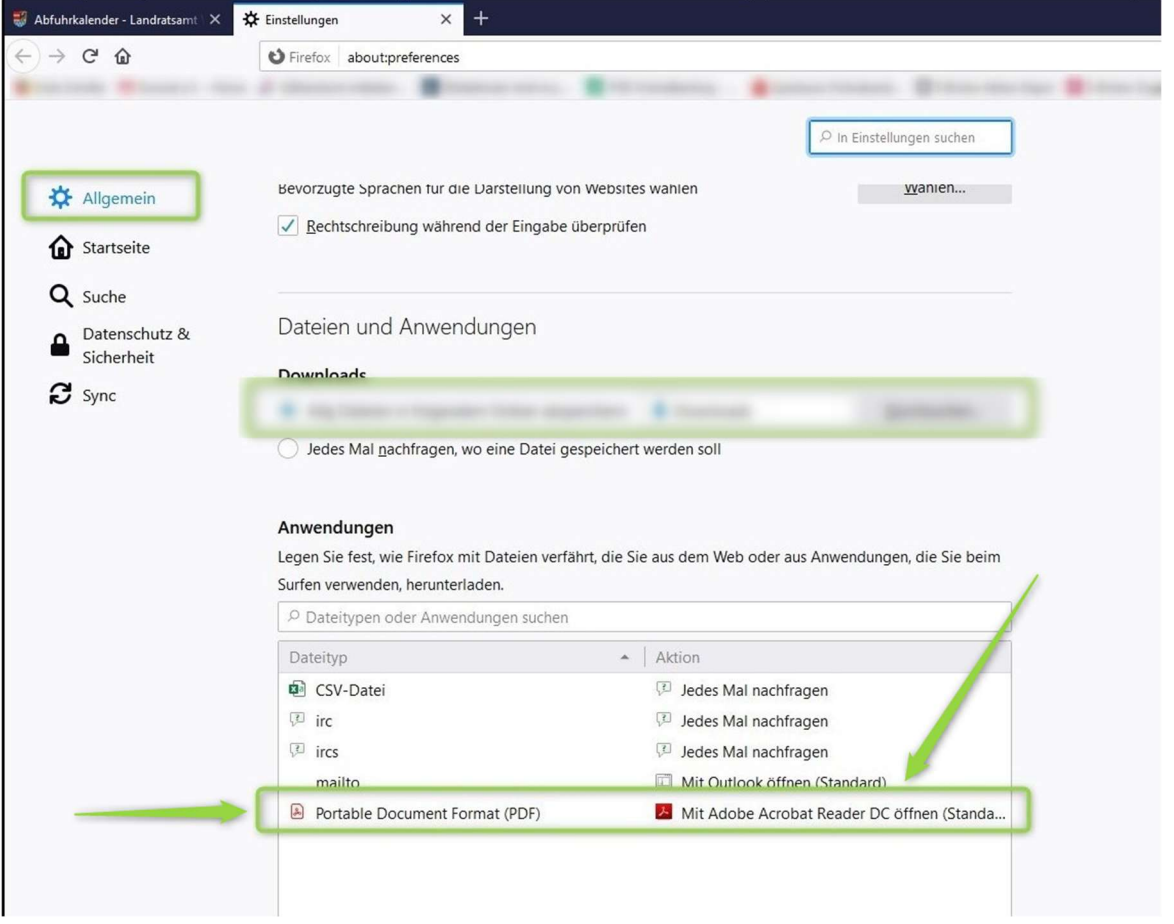

GUNNET e.V. www.gunnet.de Jürgen Neumeier juergen.neumeier@gunnet.de April 2020

### Kurz-Anleitung -Download von Daten aus dem Internet-

Der Speicherort der Datei kann direkt in der Download-Ansicht angewählt werden:

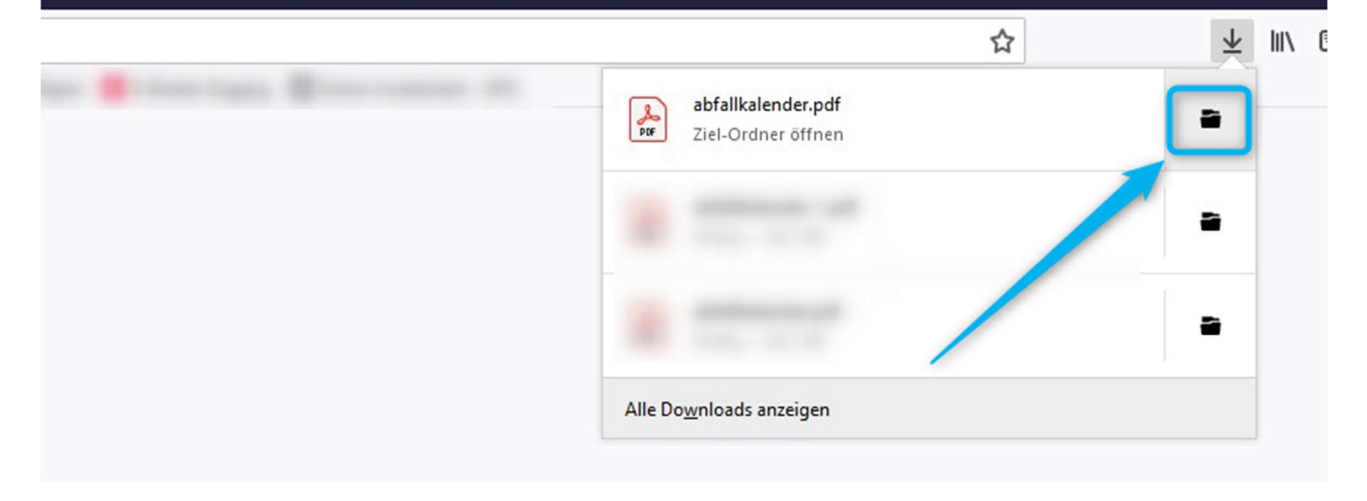

Auf diesem Computer ist das der Speicherort für "temporäre" Dateien:

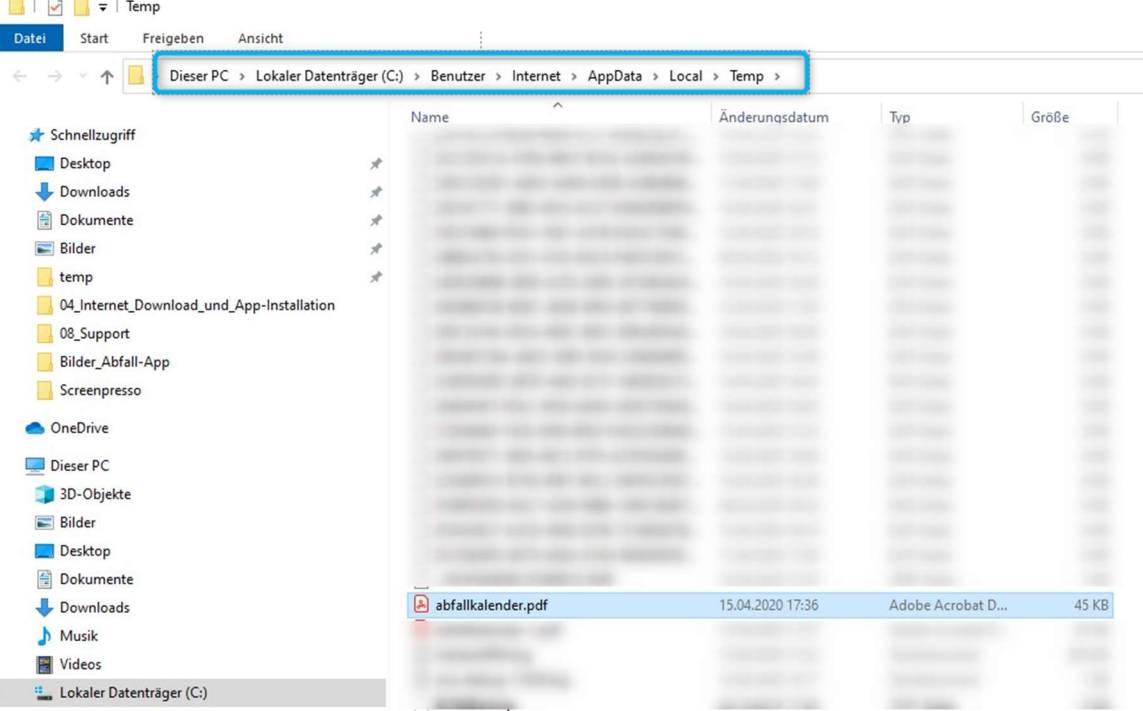

Im zweiten Fall - Es passiert scheinbar nichts - war für den Dateityp PDF das Speichern eingestellt. Die Datei wird dann im angegebenen Ordner Downloads gespeichert.

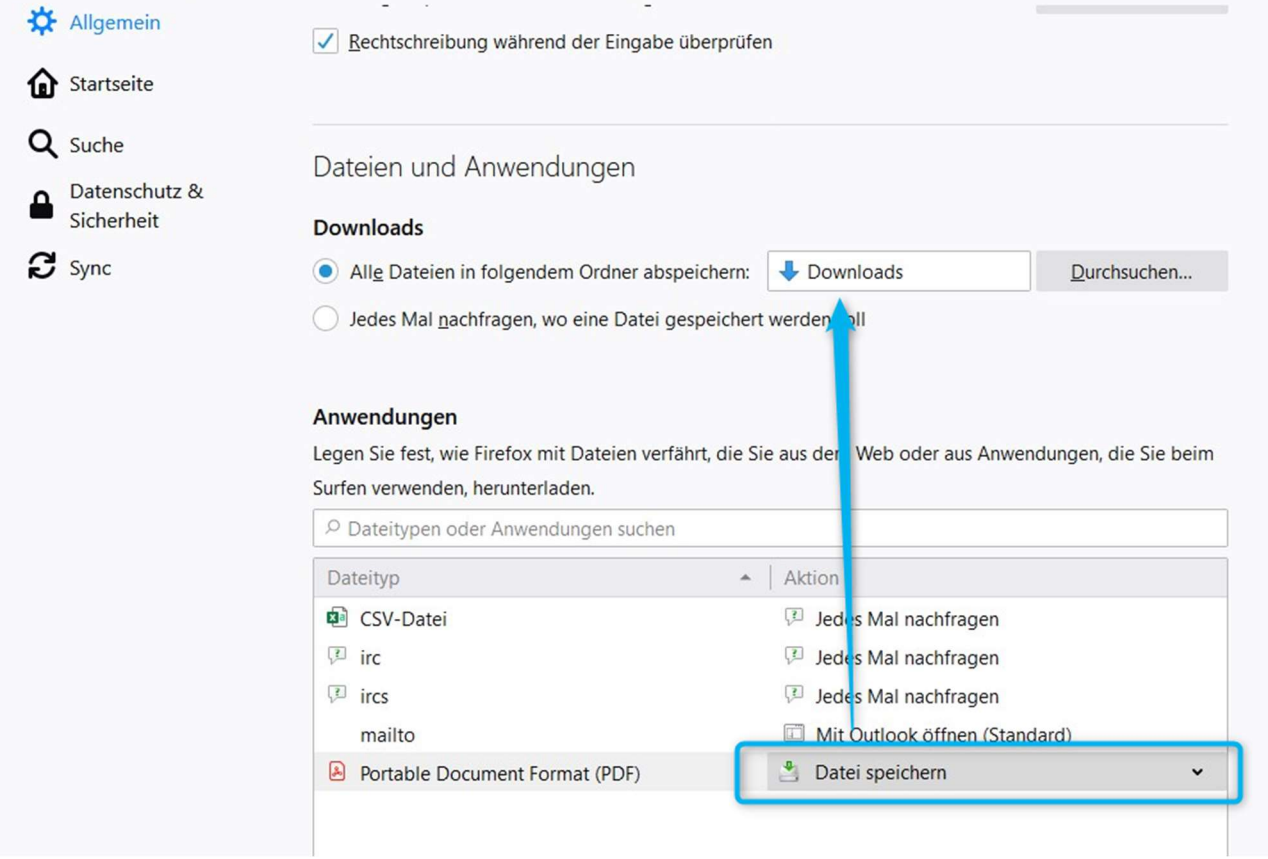

# Im Dateiexplorer sieht man die Datei im Ordner Download:

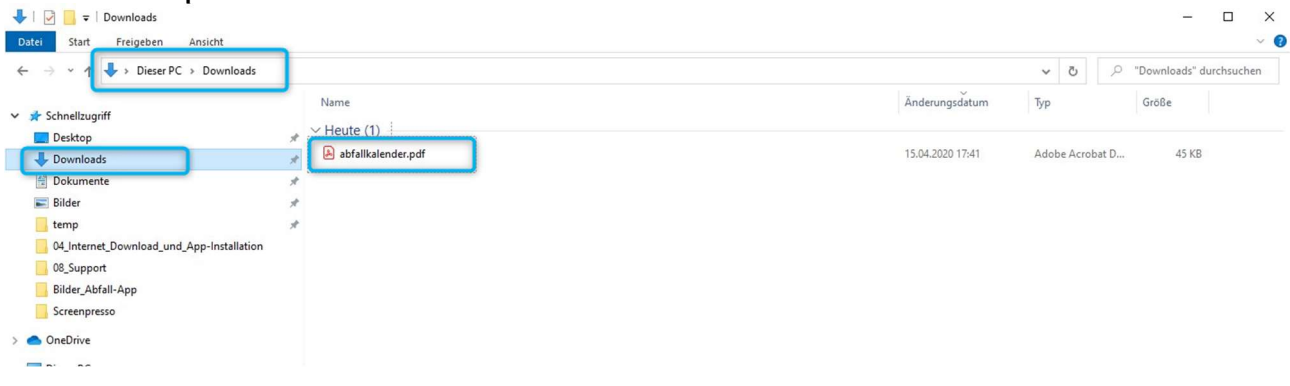